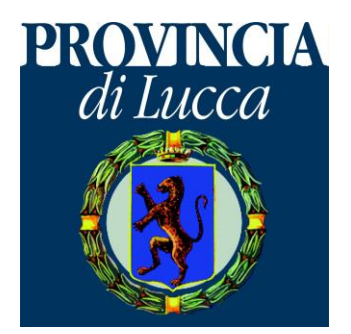

### Lorenzo Maraviglia Ufficio di statistica della Provincia di Lucca

## Dai dati alle informazioni, dalle informazioni alla conoscenza

I dati (raw data)

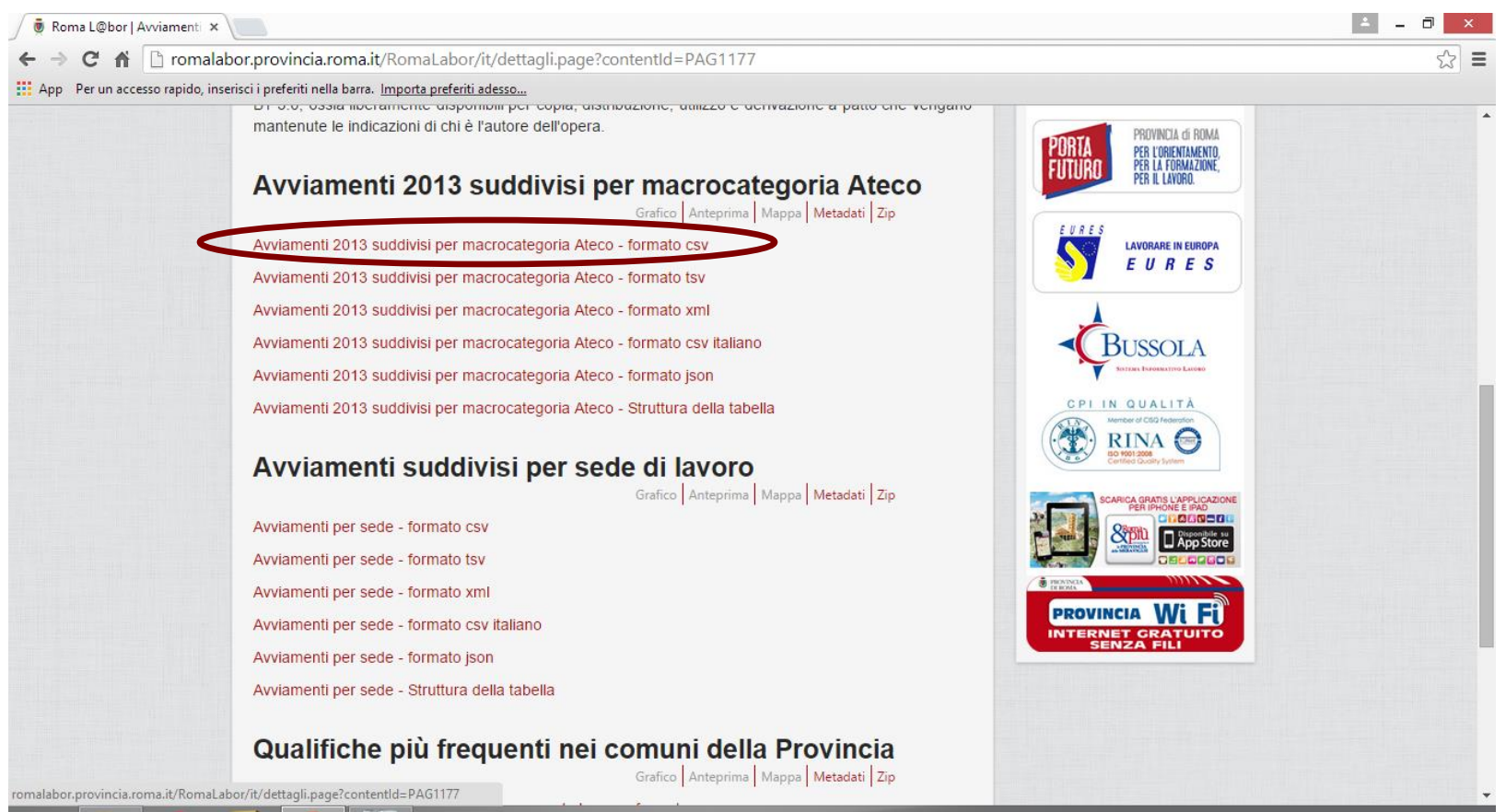

C Start

09:59  $\mathbf{A} = \begin{bmatrix} \mathbf{B} & \mathbf{B} & \mathbf{B} \\ \mathbf{C} & \mathbf{A} & \mathbf{B} \end{bmatrix} \quad \text{and} \quad \mathbf{B} \mathbf{B} = \begin{bmatrix} \mathbf{B} & \mathbf{B} & \mathbf{B} \\ \mathbf{A} & \mathbf{B} & \mathbf{B} \end{bmatrix}$ 12/03/2015

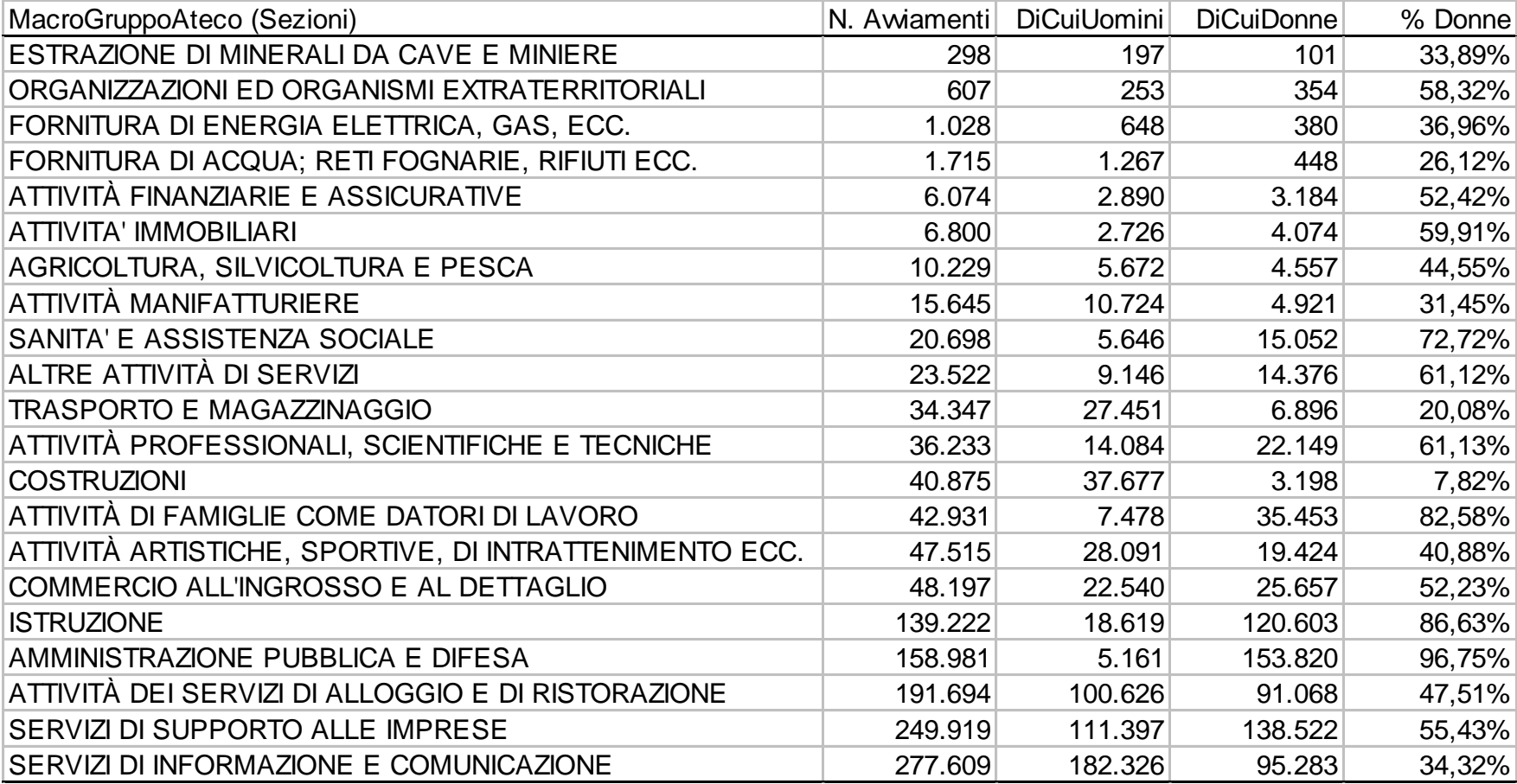

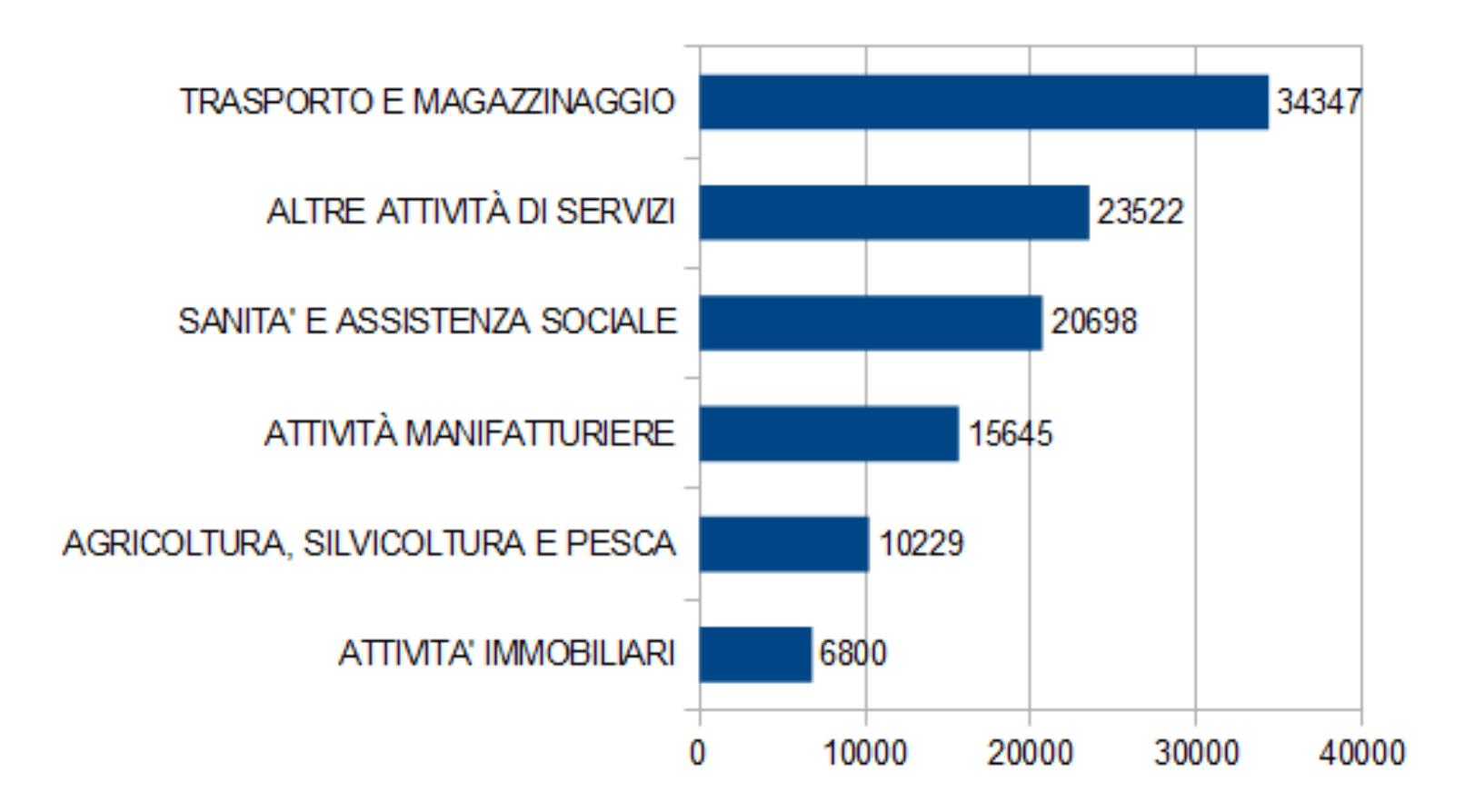

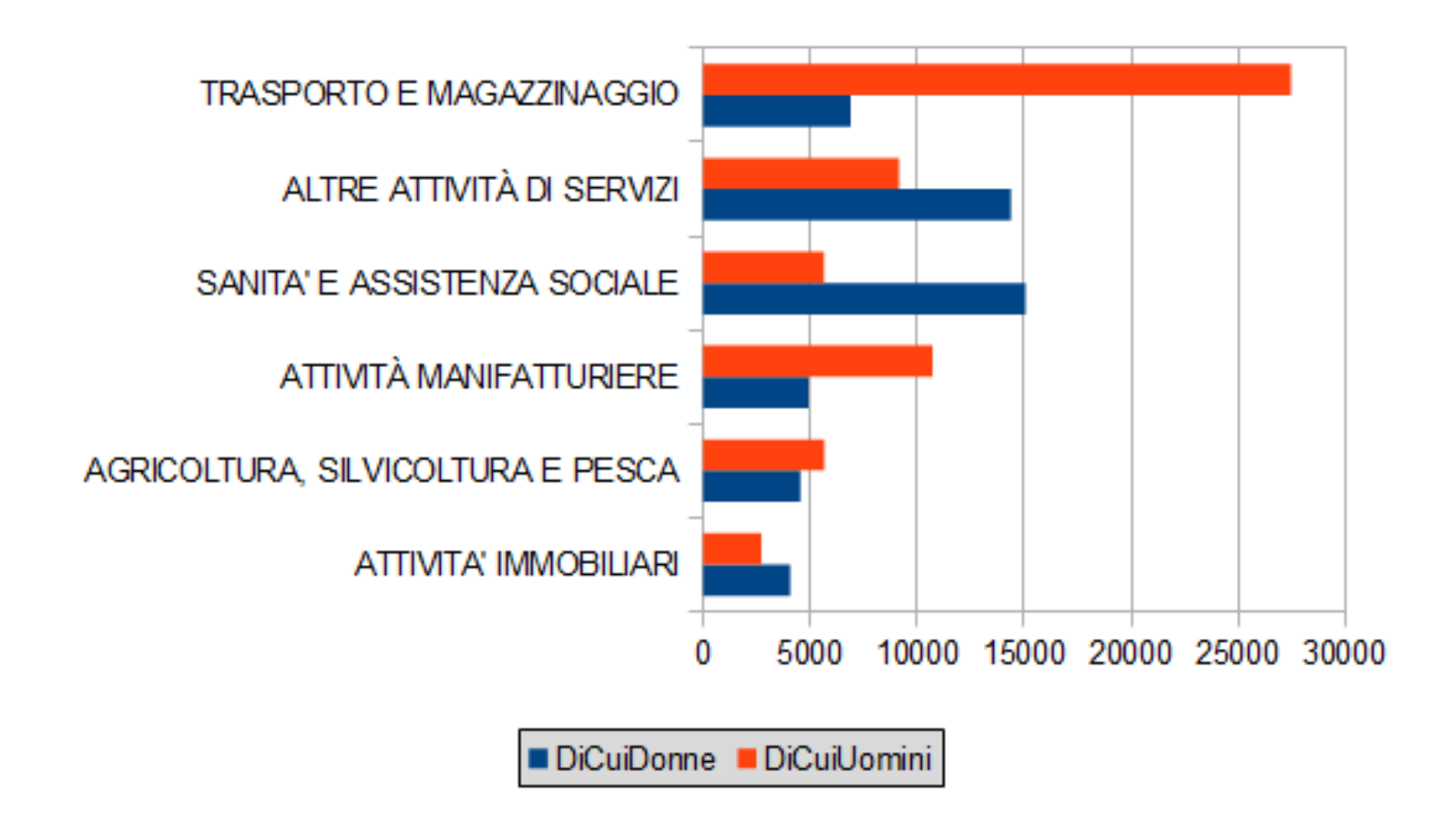

# L'informazione

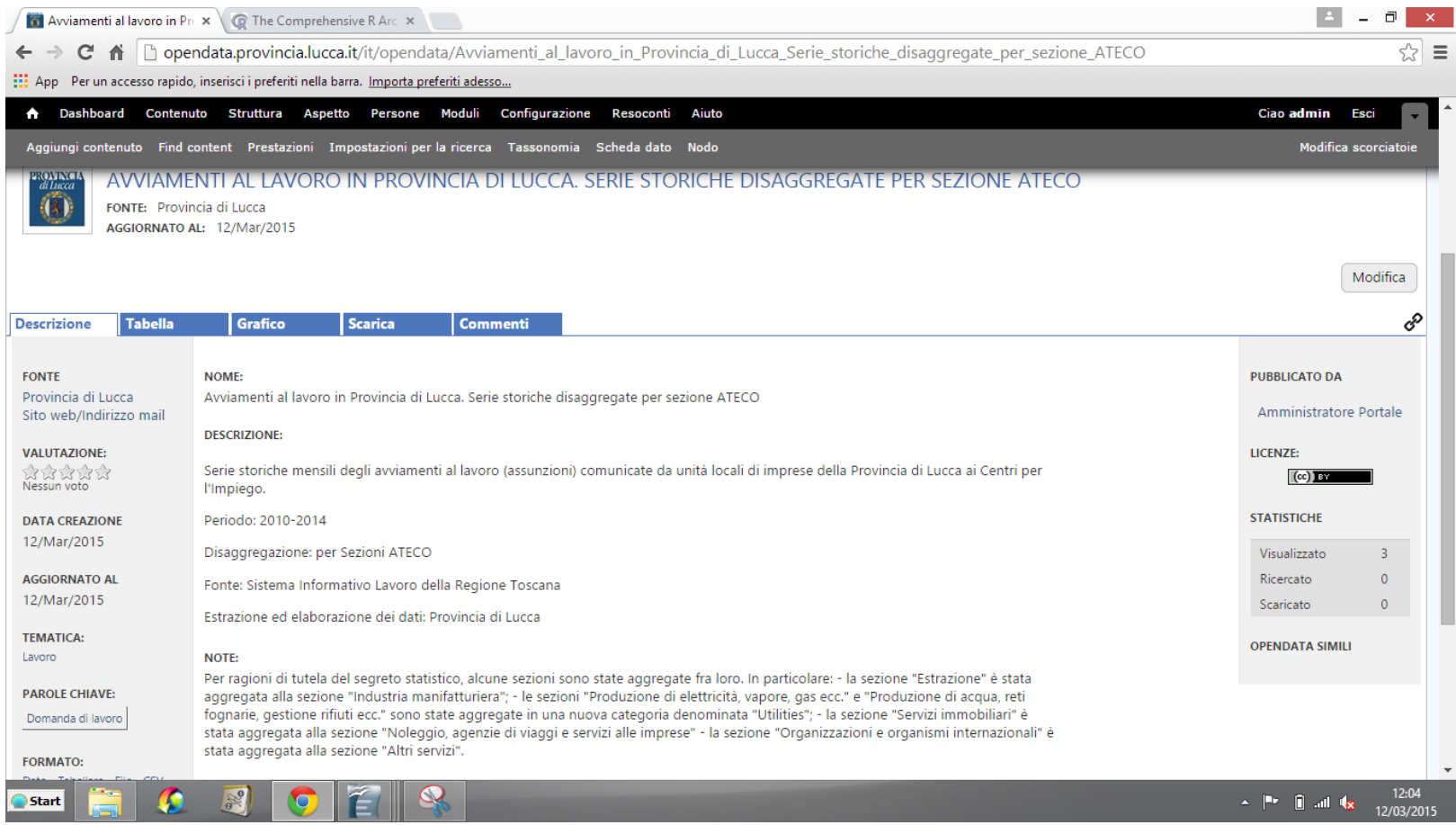

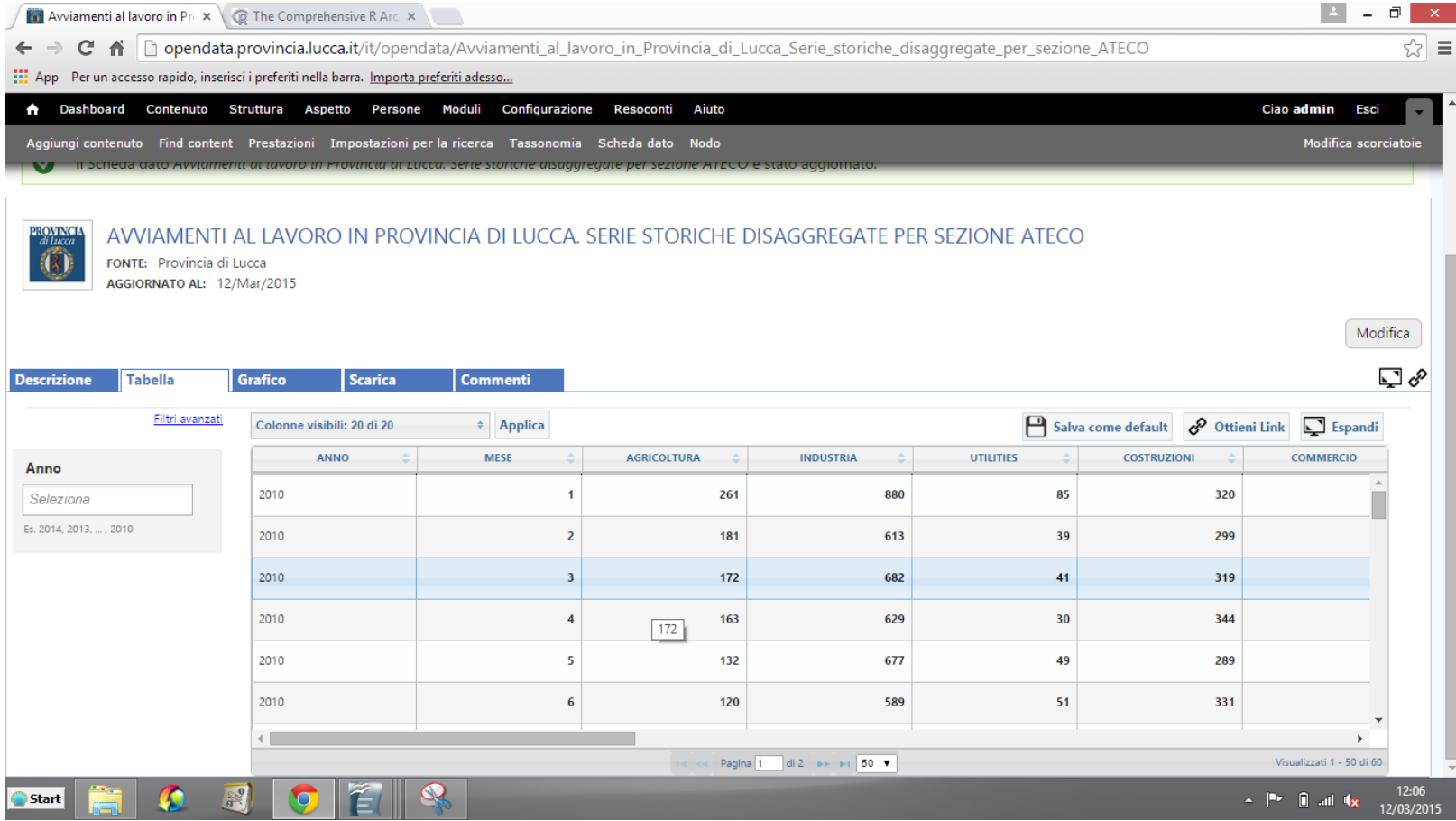

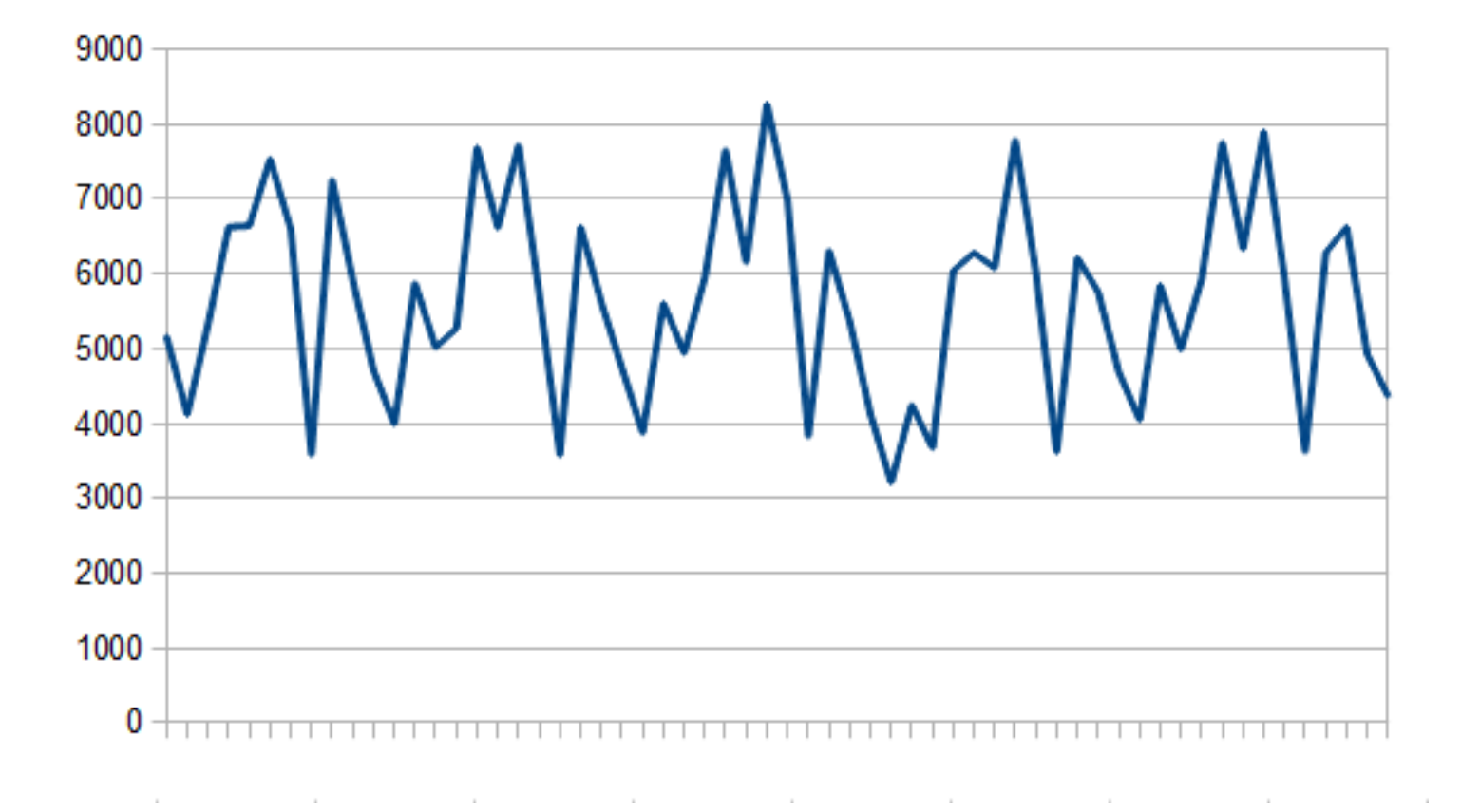

## Un esempio di istruzioni per R

#### nstall.packages("tseries")

# per installare il pacchetto richiesto per l'analisi delle serie storiche # all'utente verrà richiesto di selezionare un "mirror" per l'installazione # un mirror è un server dove sono conservati i codici sorgente di tutti i pacchetti di R

# i mirror sono in genere ospitati da istituzioni universitarie (dunque sono sicuri!)

# per l'Italia i mirror si trovano a Milano, Padova e Palermo (scegliere quello che si preferisce)

#### library(tseries)

# dopo avere installato il pacchetto è necessario caricarlo nell'ambiente di lavoro (workspace)

# da notare che, in questo caso, non sono necessarie le virgolette (")

#### df <- read.csv(file.choose(), header=TRUE)

# per caricare il file con le serie storiche delle assunzioni # ed assegnarlo ad un oggetto chiamato (arbitariamente) "df"

# il comando (o argomento) "file.choose()" apre un browser che

# consente di selezionare il file con i dati

# il comando "header=TRUE" indica che i nomi delle variabili (settori economici

# o contratti di avviamento) sono contenuti nella prima riga del file

### Decomposizione serie storica assunzioni con funzione loess

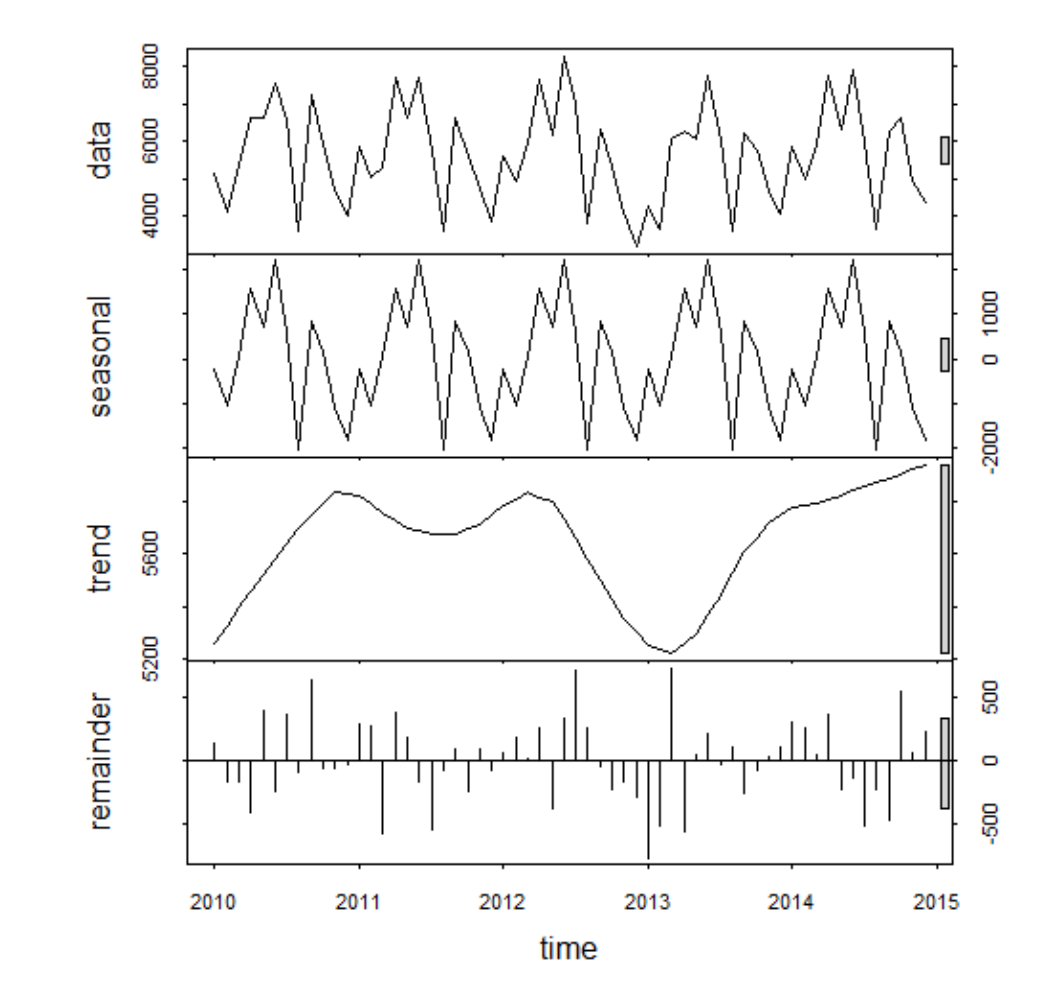

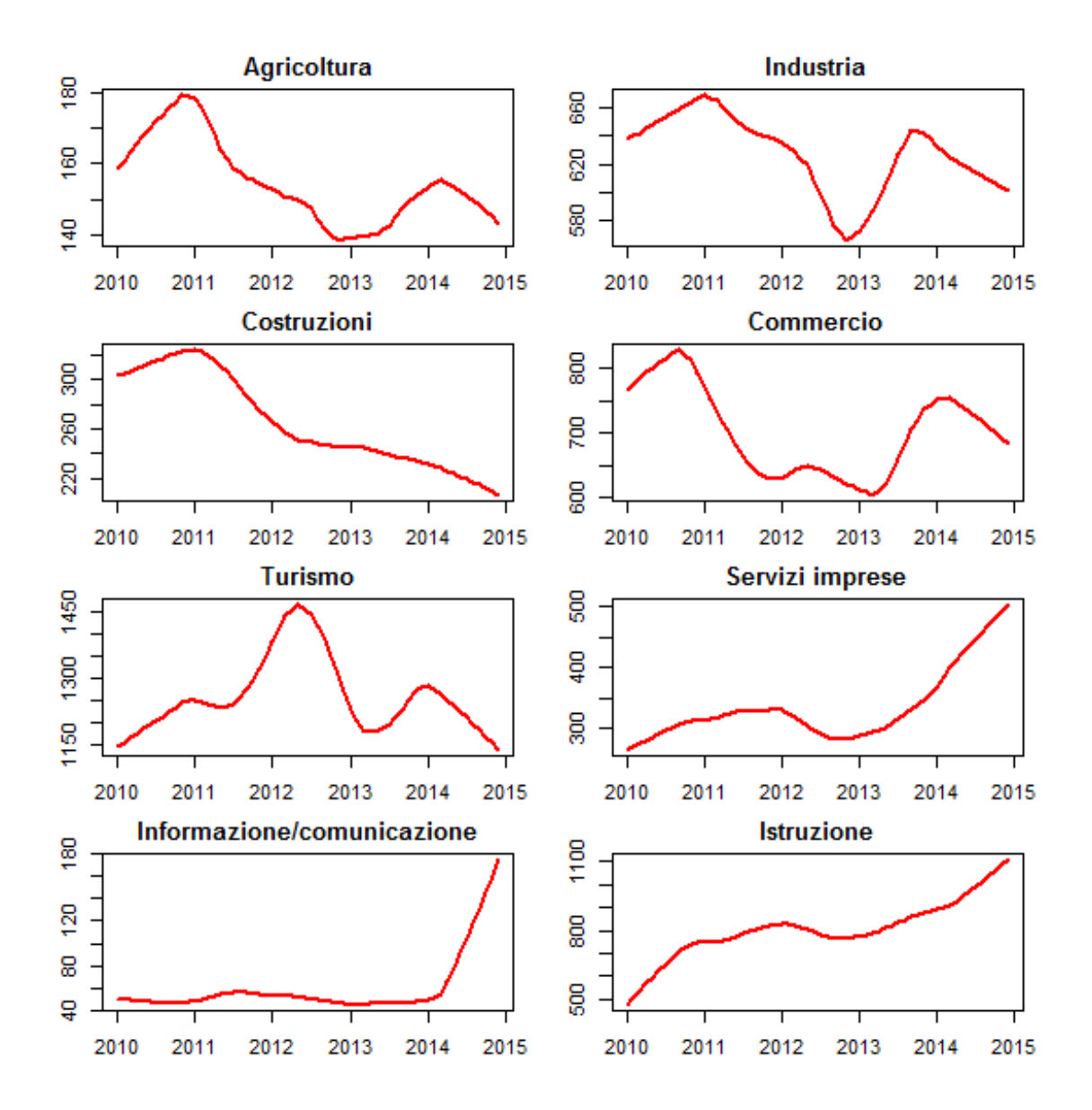

La conoscenza

#### Industria manifatturiera

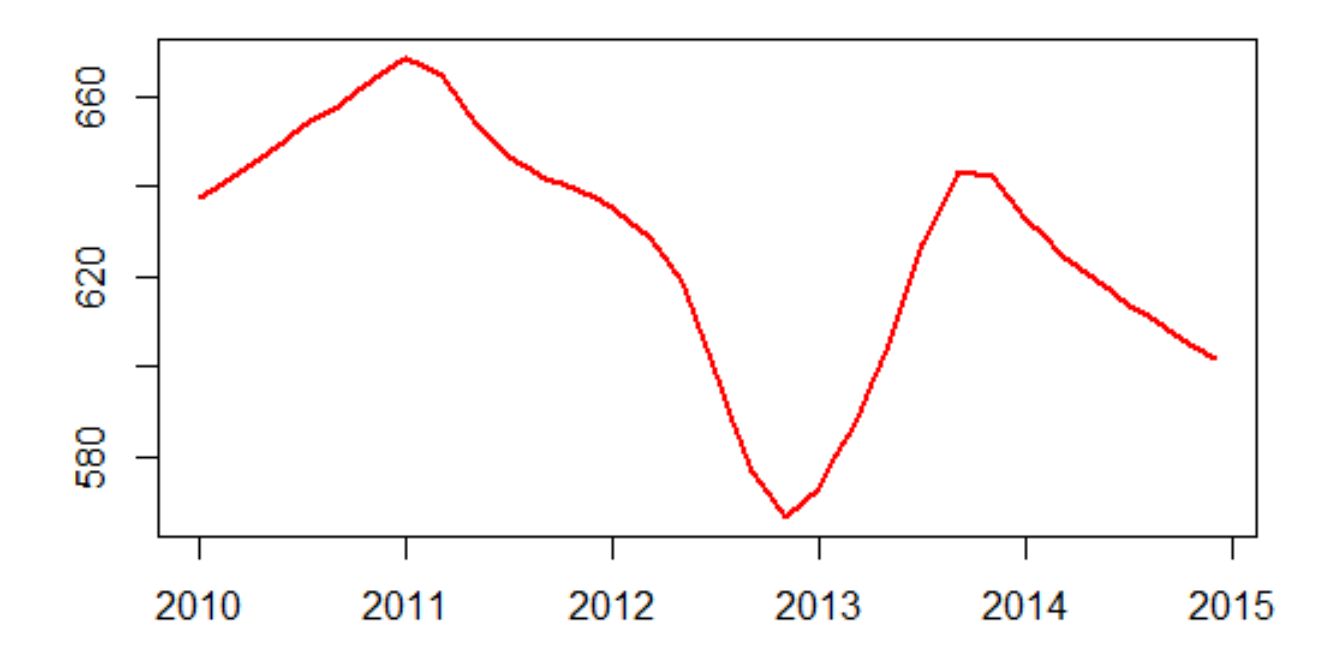

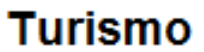

#### Contratto a chiamata

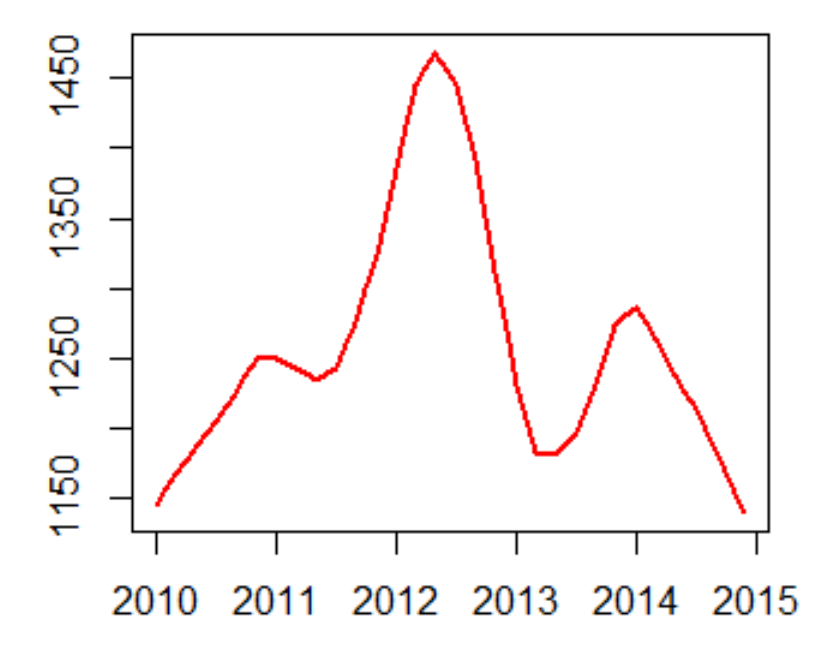

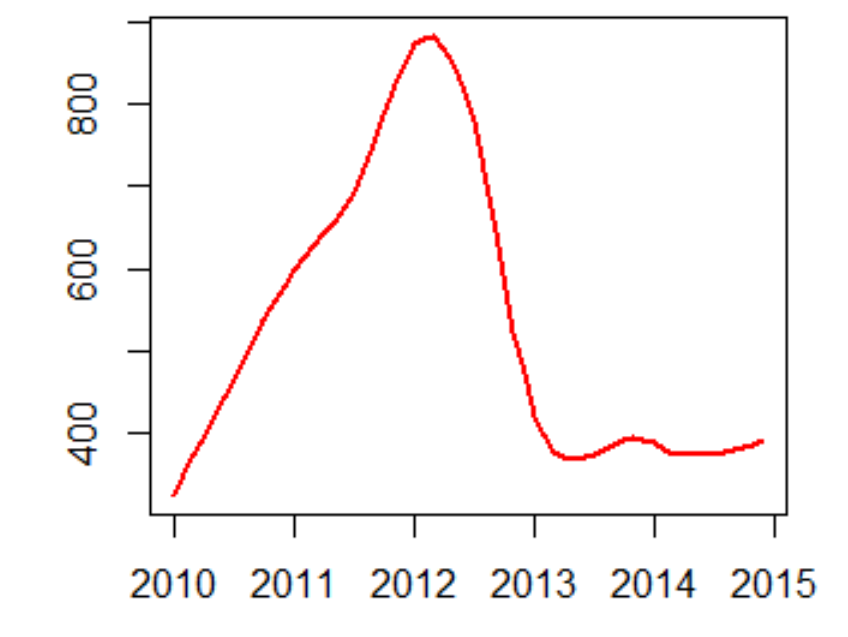